## How to schedule an appointment at the health center for Point32Health.

Log in to your My Premise Health

account with your username and

account, you can create one using the

For support, call your wellness center,

••••

Send a Message

Select your desired appointment type

from the available options.

email mypremisehealthsupport@ premisehealth.com or visit

mypremisehealth.com and click

"Contact Support" for assistance.

password. If you don't have an

"Sign Up Now" option.

Follow these steps to schedule your appointment using the My Premise Health app or online at mypremisehealth.com.

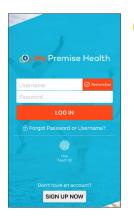

In the dashboard, select "Schedule an Appointment."

| Schedule Appointment Clos                                                                                                    |         |
|----------------------------------------------------------------------------------------------------|---------|
| 6 2020 Fper Typelanes Corporations Confer<br>New Member Visit- In Person                                                                               | lonital |
| Standard office visit with provider for new patients.                                                                                                  | _       |
| New Member Visit- Telephonic<br>A telephonic consultation for a new member with a                                                                      |         |
| Primary Care Provider.                                                                                                    | _       |
| New Member Visit- Video<br>Video visit for a new member with a Primary Care                                                                            |         |
| Provider during normal business hours from your phone<br>or computer.                                                                                  | •       |
| Established Member Standard Visit- In Persor<br>Standard office visit with provider for established<br>patients to address complex problems or chronic | 1       |
| medical illnesses.                                                                                                    |         |
| Established Member Brief Visit- In Person<br>Brief office visit with provider for established patients t                                               |         |
| 1-2 simple problems.                                                                                                    |         |
| Established Member Visit- Telephonic<br>Brief telephonic visit with provider for established                                                           |         |
| members to 1-2 simple problems.                                                                                                    |         |

Answer all coronavirus questions and any additional questions that correspond to your visit.

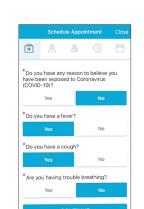

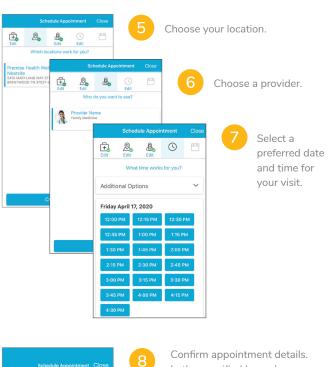

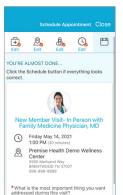

Confirm appointment details. In the specified box, please provide any information you'd like your provider to know, such as questions or symptoms you may have. If this is your first time scheduling through the portal, you may be prompted to verify personal information before confirming appointment details.

Your appointment is confirmed. Plan to arrive at the health center for Point32Health at your scheduled time. eCheck-In is not required for in-person appointments, but you may complete the process if you would like.

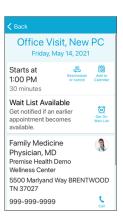

© Premise Health. All rights reserved.

The My Premise Health App is powered by MyChart® licensed from Epic Systems Corporation, © 1999 – 2021.

the health center for Point32Health mypremisehealth.com